# **การ รใช้กลุ่มคําสั สั่ง Geomet tric ใน Au utoCad**

การใช้กลุ่มคำสั่ง Geometric เพื่อนำมาช่วยจัดการกับรูปทรงเรขาคณิตต่างๆ ในงานเขียนแบบ ช่วยให้ ผู้ใช้งานสามารถกำหนดลักษณะและความสัมพันธ์ระหว่างวัตถุได้ เช่น การเคลื่อนย้ายตำแหน่งของวัตถุ , การยืดวัตถุ , การกำหนดความยาวของวัตถุ ช่วยให้ผู้ใช้งานทำงานได้สะดวกและรวดเร็วขึ้น

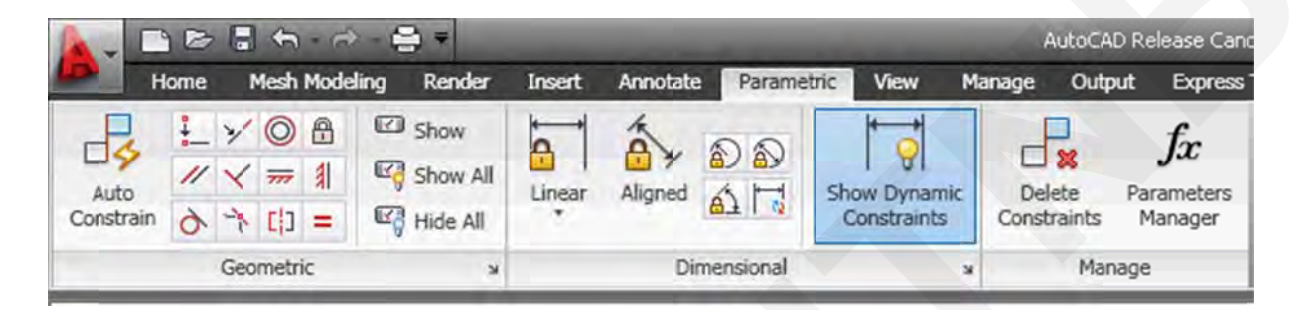

สามารถเรียกใช้งานที่แถบ 'Parametric' ของโปรแกรม Autocad จะพบกับกลุ่มคำสั่ง Geometric ซึ่งมีคำสั่ง สามารถเรียกใช้งานทีแถบ 'Parametric' ของโปรแกรม<br>สำหรับช่วยจัดการรูปแบบของวัตถุใน รูปแบบต่างๆ ดังนี้

คําสั่ง Co oincident (ค วามเช อมกัน) ื่ )

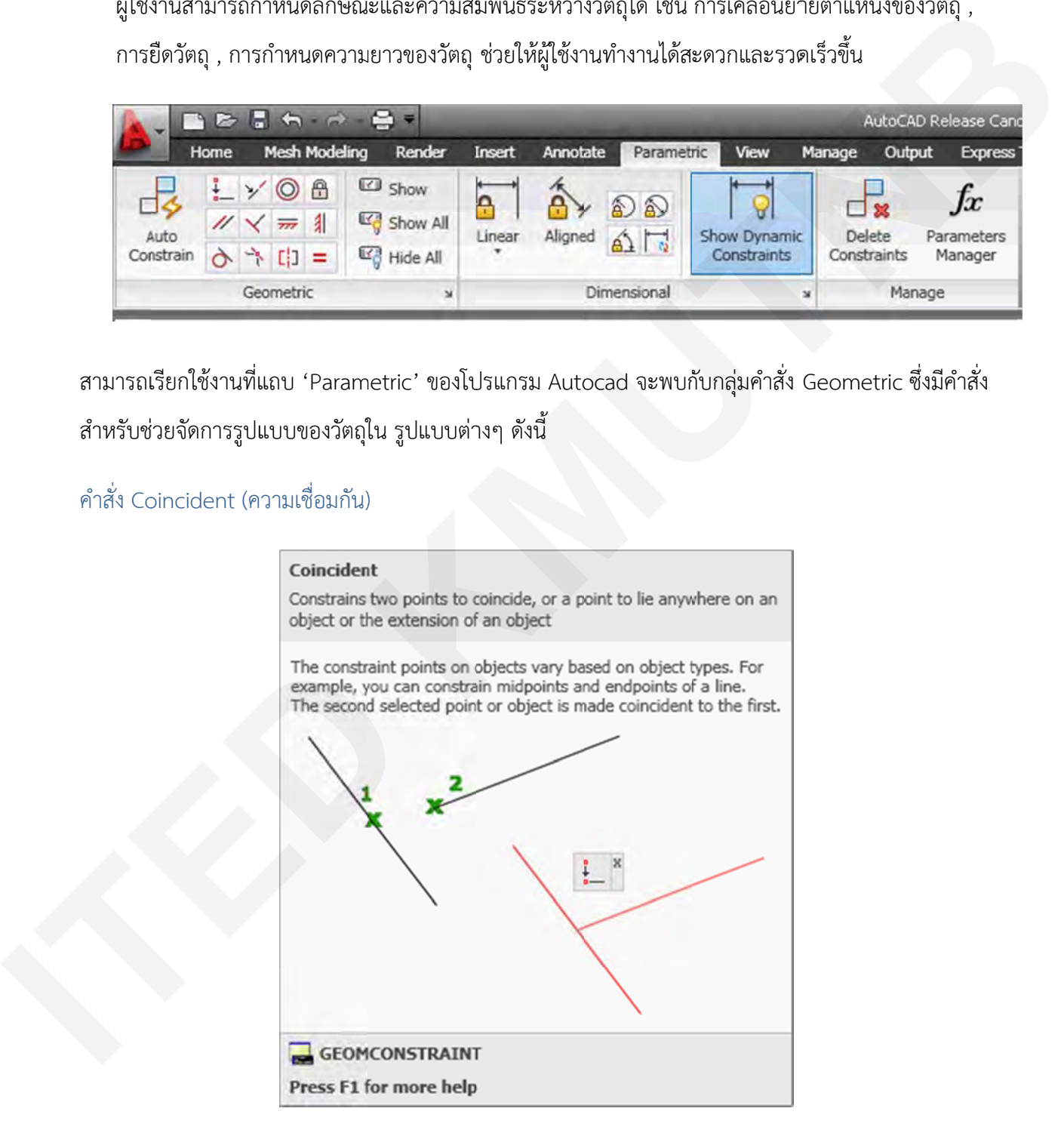

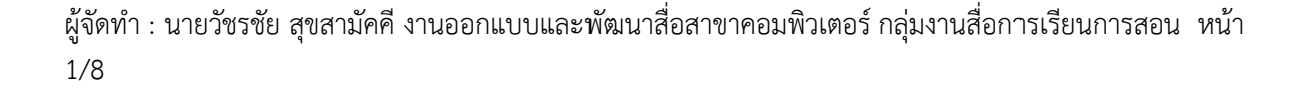

การใช้งานคำสังเริมจาก คลิกซ้ายที่ปุ่มคำสังแล้วเลือกจุดบนวัตถุที่ 1 จากนั้นเลือกจุดบนวัตถุที่ 2 เพื่อ สร้างการเชื่อมโยงของวัตถุ หลังจากนั้นวัตถุทั้งสองจะย้ายไปเชื่อมต่อกันตามตำแหน่งที่ได้กำหนดไว้ และวัตถุจะถูกกำหนดให้มีการเชื่อมโยงกันอยู่เสมอ เว้นแต่มีการลบการใช้งานคำสังนั้นออกไป ิ่ ั่ ั้ ั่

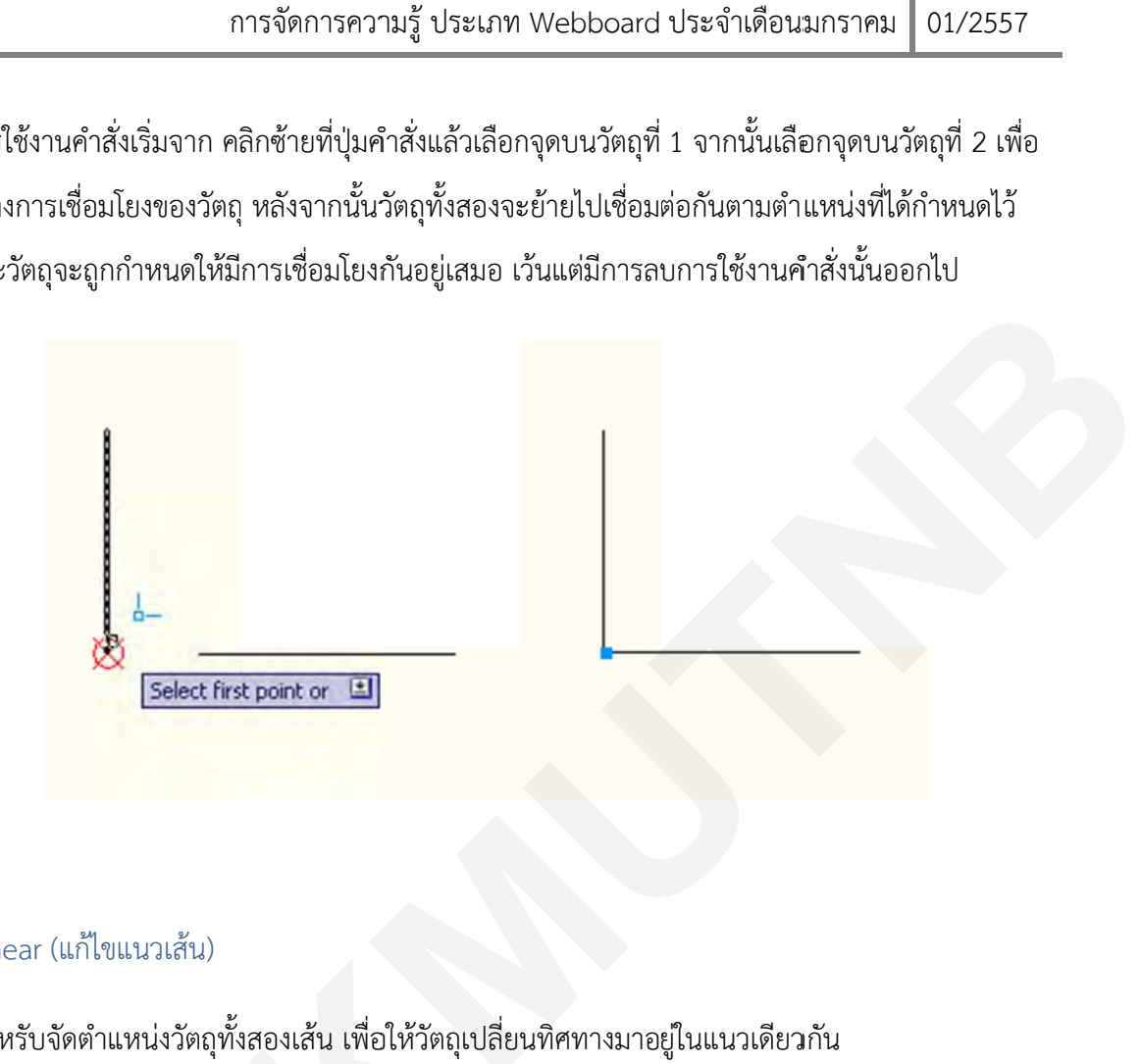

คำสั่ง collinear (แก้ไขแนวเส้น)

เป็นคำสั่งสำหรับจัดตำแหน่งวัตถุทั้งสองเส้น เพื่อให้วัตถุเปลี่ยนทิศทางมาอยู่ในแนวเดียวกัน ั่

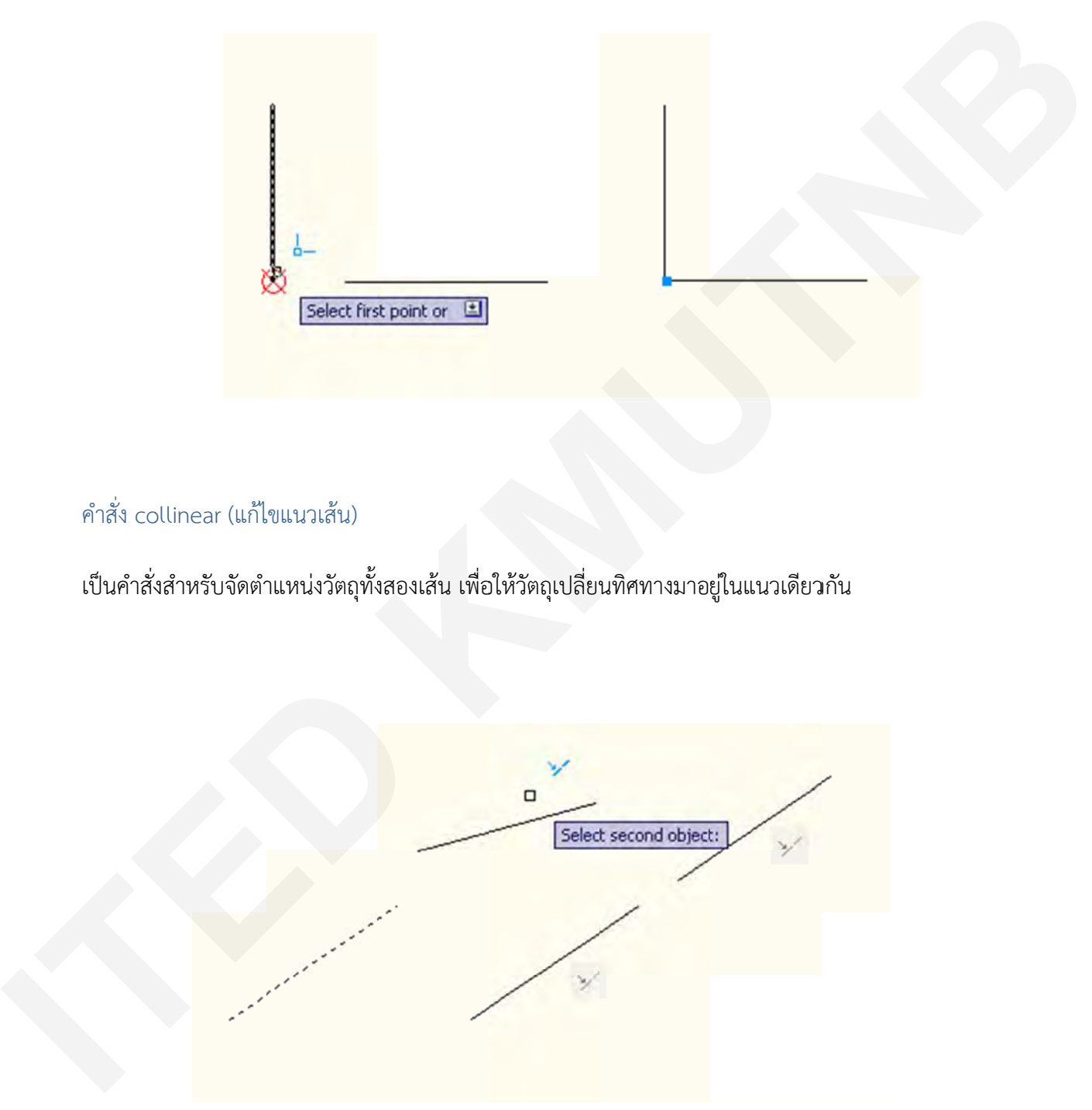

ผู้จัดทำ : นายวัชรชัย สุขสามัคคี งานออกแบบและพัฒนาสื่อสาขาคอมพิวเตอร์ กลุ่มงานสื่อการเรียนการสอน หน้า 2/8 ื่

## คำสั่ง Concentric (กำหนดจุดศูนย์กลาง)

เป็นการย้ายตำแหน่งของ เส้นโค้ง / วงกลมอีกอันหนึ่ง ให้มีจุดศูนย์กลางเหมือนกับวงกลมอ้างอิง

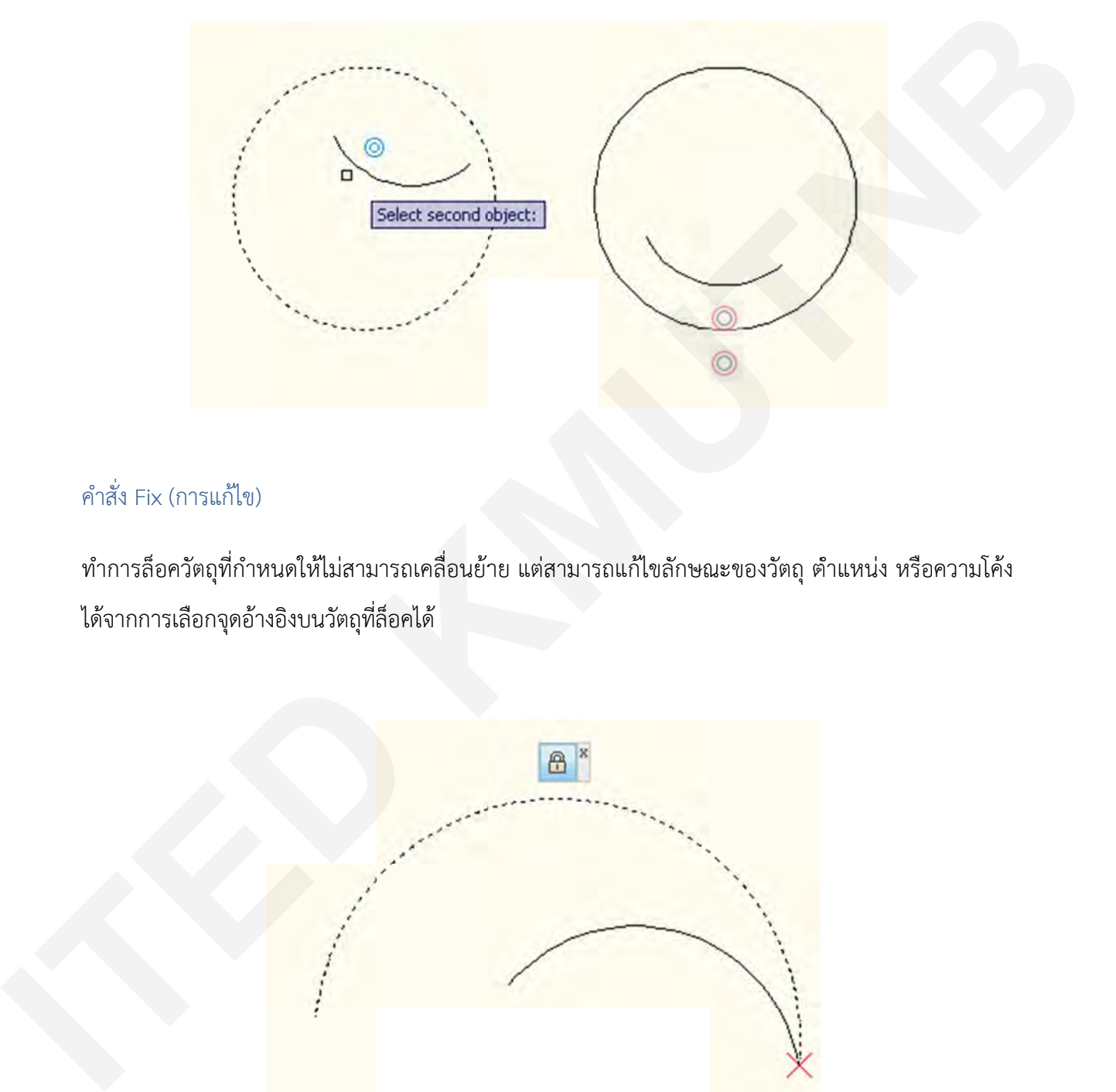

## คำสั่ง Fix (การแก้ไข)

ทำการล็อควัตถุที่กำหนดให้ไม่สามารถเคลื่อนย้าย แต่สามารถแก้ไขลักษณะของวัตถุ ตำแหน่ง หรือความโค้ง ได้จากกา ารเลือกจุดอ้าง งอิงบนวัตถุที่ล ล็อคได้

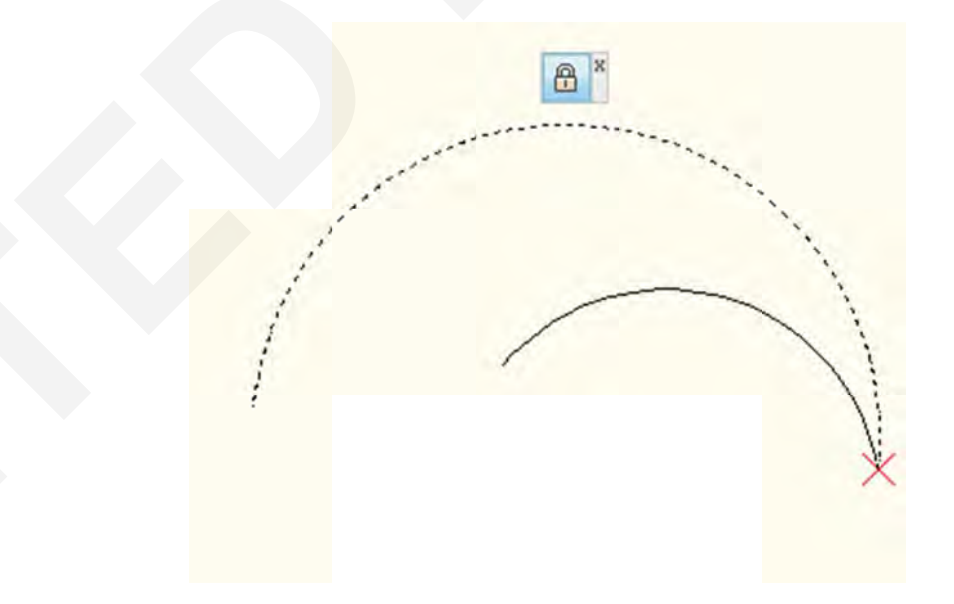

ผู้จัดทำ : นายวัชรชัย สุขสามัคคี งานออกแบบและพัฒนาสื่อสาขาคอมพิวเตอร์ กลุ่มงานสื่อการเรียนการสอน หน้า 3/8 ื่

### คำสั่ง Parallel (เส้นขนาน)

แก้ไขตำแหน่งของวัตถุที่เลือกให้กลายเป็นเส้นคู่ขนานกับวัตถุอ้างอิง

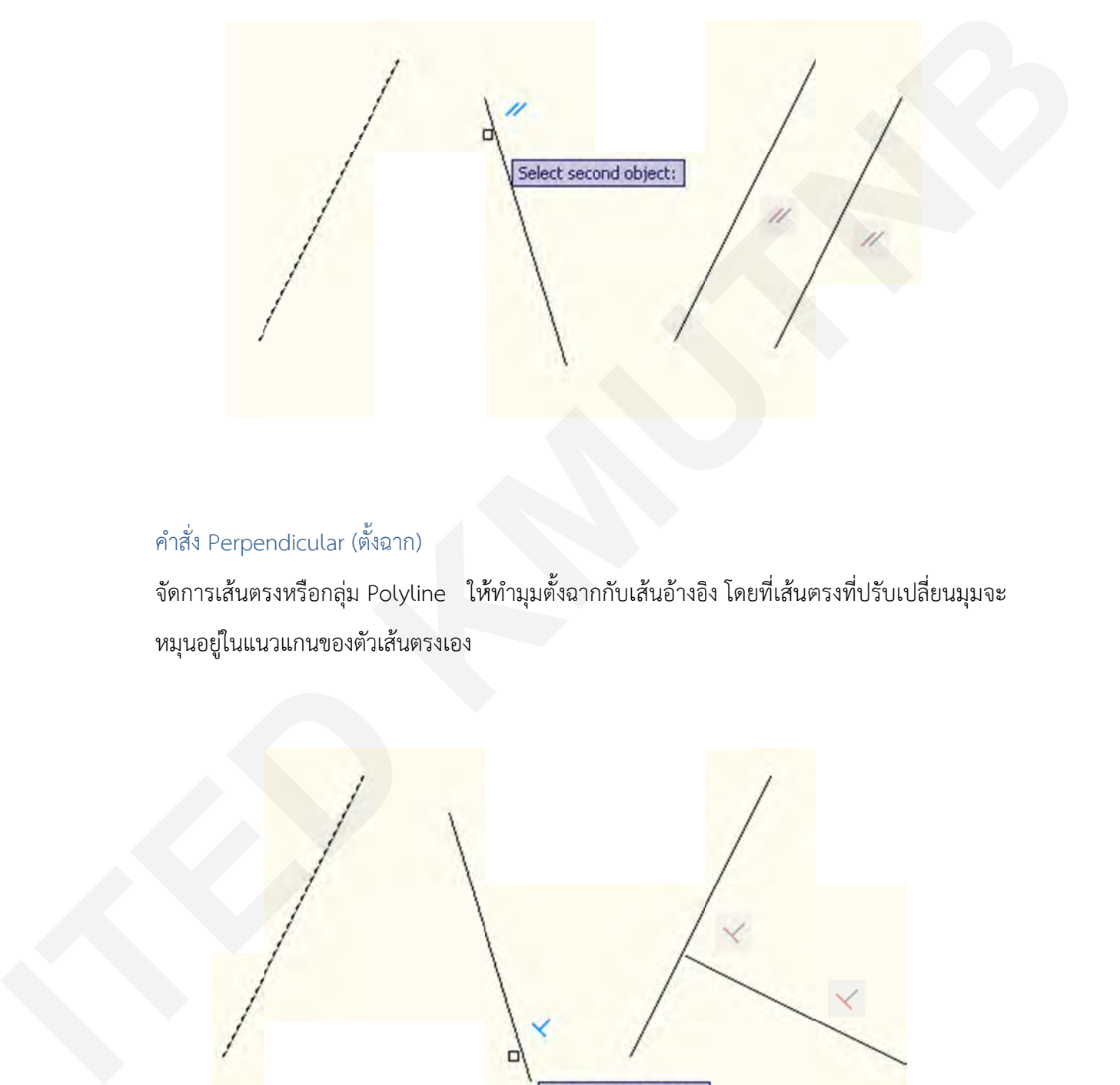

#### คําสั่ง Perpe ndicular (ตั้ง งฉาก)

จัดการเส้นตรงหรือกลุ่ม Polyline ให้ทำมุมตังฉากกับเส้นอ้างอิง โดยทีเส้นตรงที่ปรับเปลี่ยนมุมจะ หมุนอยู่ในแน นวแกนของตัว วเส้นตรงเอง ั้

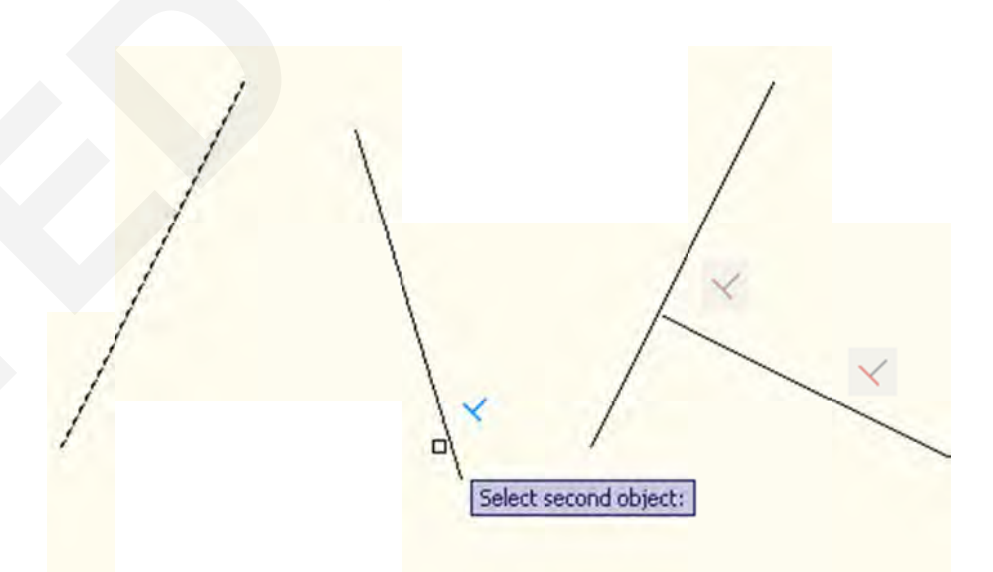

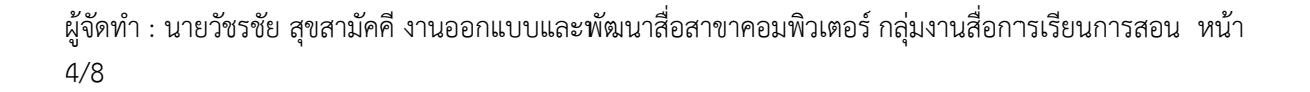

# คำสั่ง Horizontal/Vertical (แนวนอน/แนวตั้ง)

ใช้สำหรับแก้ไขเส้นตรงหรือวัตถุ Polyline ให้อยู่ในแนวตังหรือแนวนอน ั้

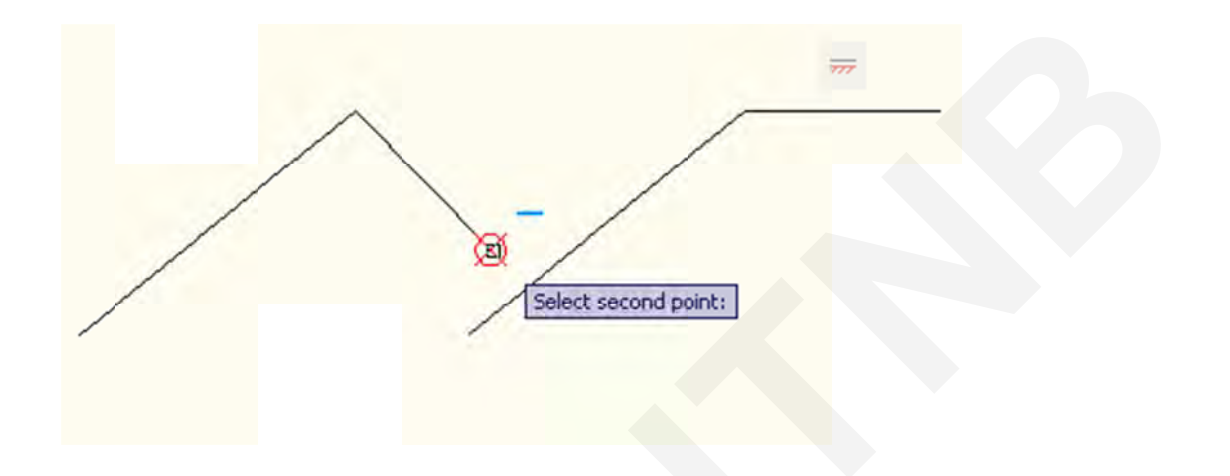

คำสั่ง Tangent (สร้างจุดสัมผัส) ทำการเคลื่อนย้ายวัตถุมาสัมผัสกับวัตถุอ้างอิง

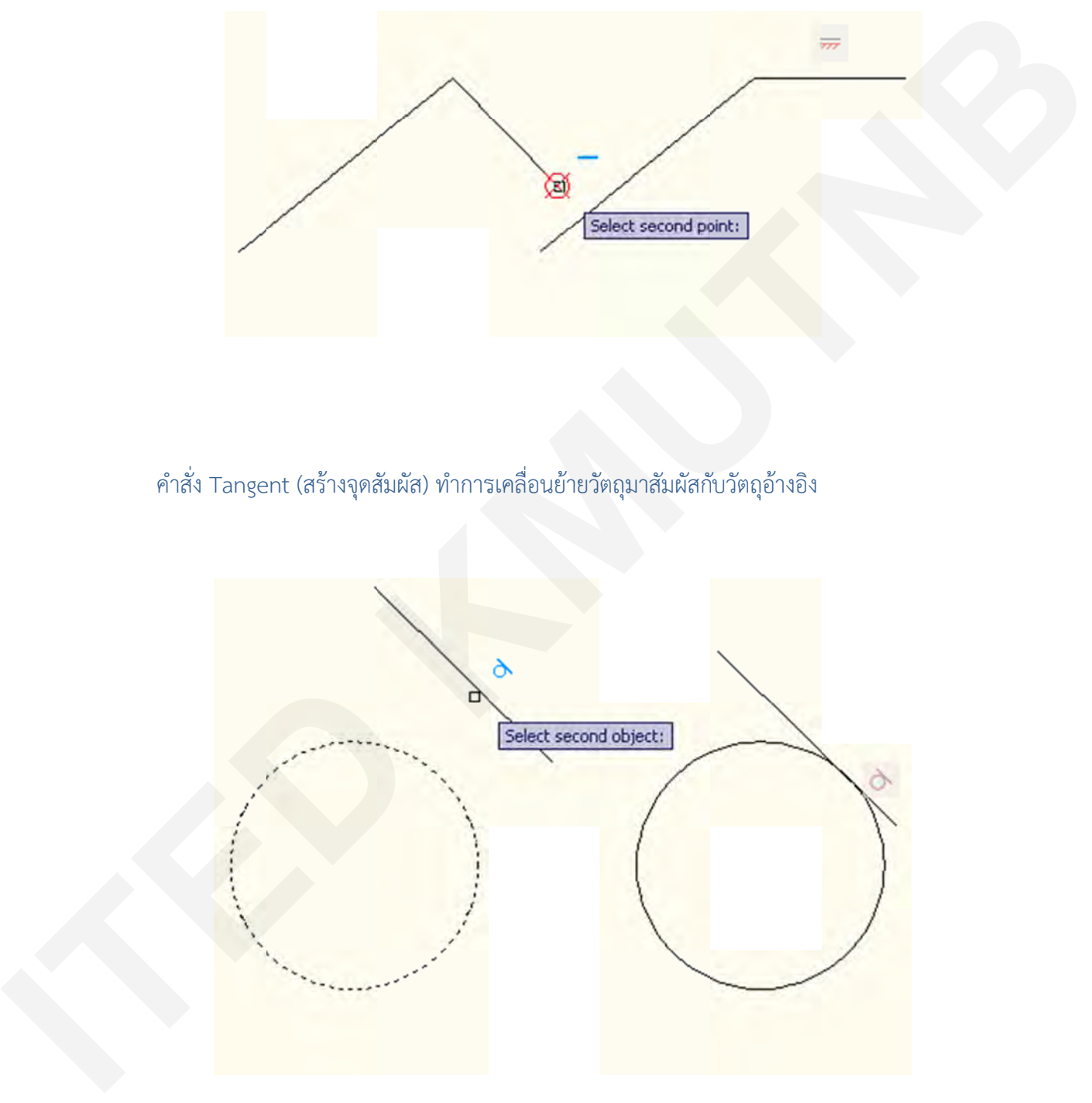

ผู้จัดทำ : นายวัชรชัย สุขสามัคคี งานออกแบบและพัฒนาสื่อสาขาคอมพิวเตอร์ กลุ่มงานสื่อการเรียนการสอน หน้า 5/8 ื่

# คําสั่ง Smoo th (ราบรื่น)

ใช้เชื่อมต่อวัตถุ spline กับ เส้นโค้ง , วงกลม , เส้นตรง , Polyline หรือเส้น Spline อื่นๆ โดยจะ ื่ สร้างการเชื่อมต่อของวัตถุที่เชื่อมโยงกันอย่างต่อเนื่องและราบรื่นตามรูป

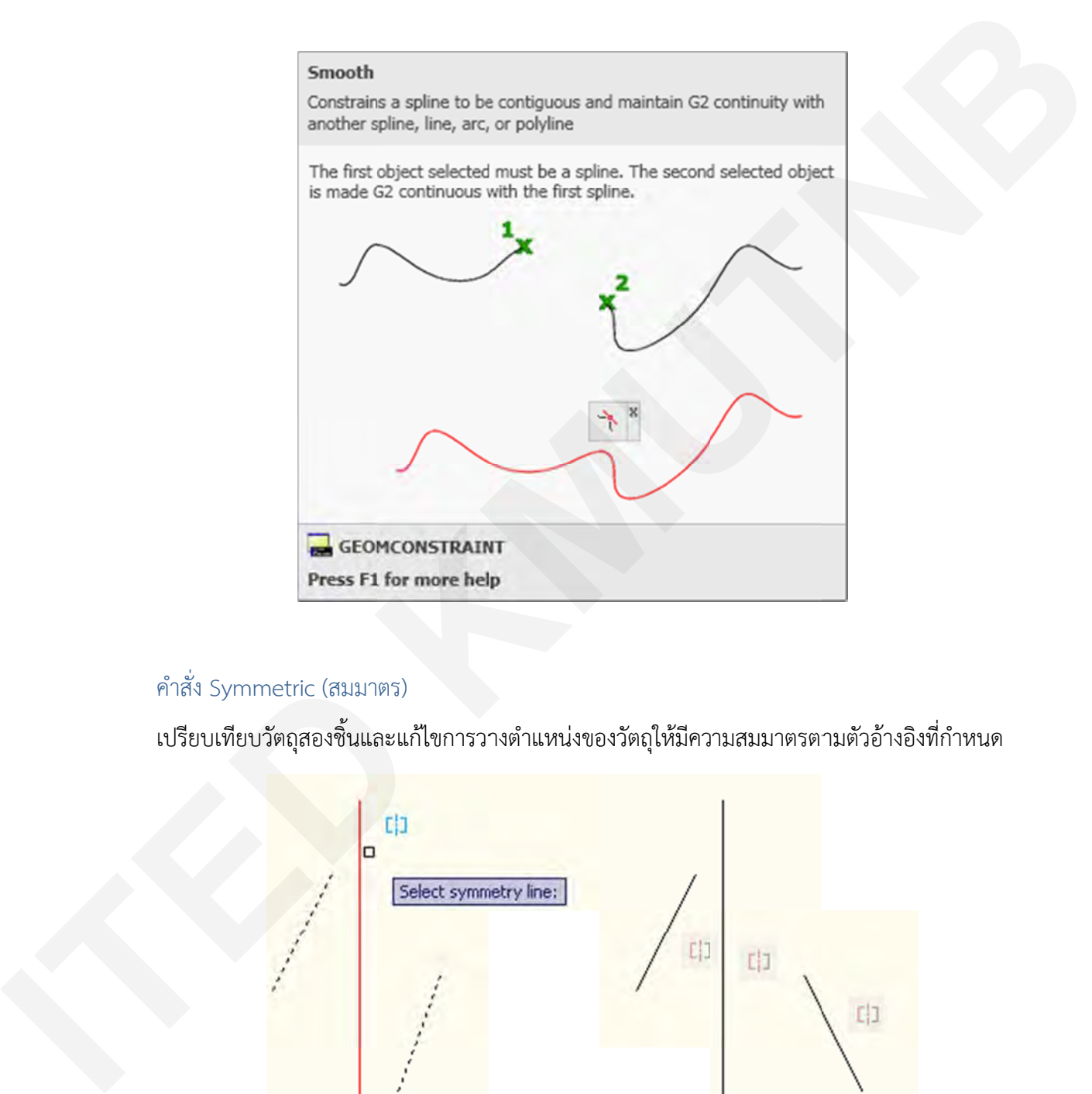

#### คําสั่ง Symm metric (สมมา ตร)

เปรียบเทียบวัตถุสองชิ้นและแก้ไขการวางตำแหน่งของวัตถุให้มีความสมมาตรตามตัวอ้างอิงที่กำหนด ิ้

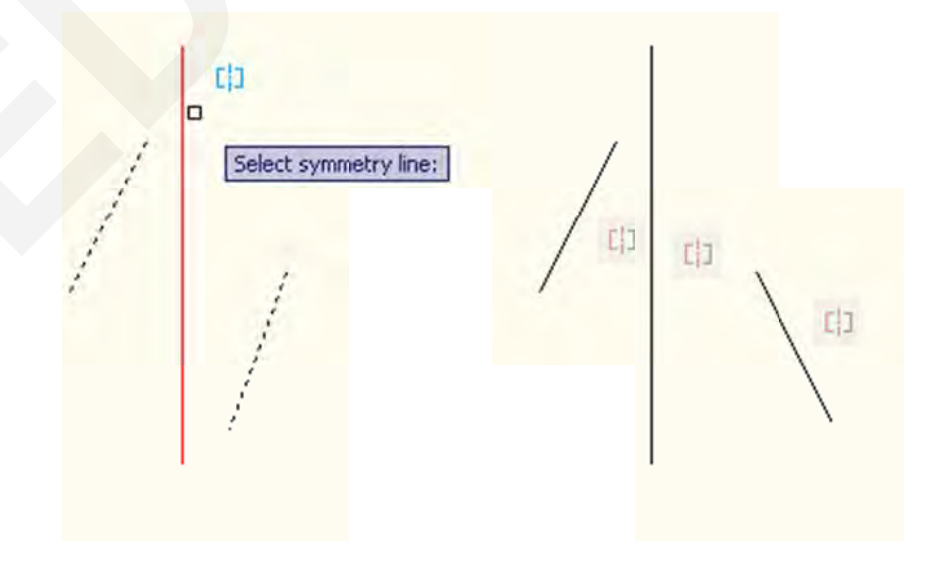

ผู้จัดทำ : นายวัชรชัย สุขสามัคคี งานออกแบบและพัฒนาสื่อสาขาคอมพิวเตอร์ กลุ่มงานสื่อการเรียนการสอน หน้า 6/8 ื่

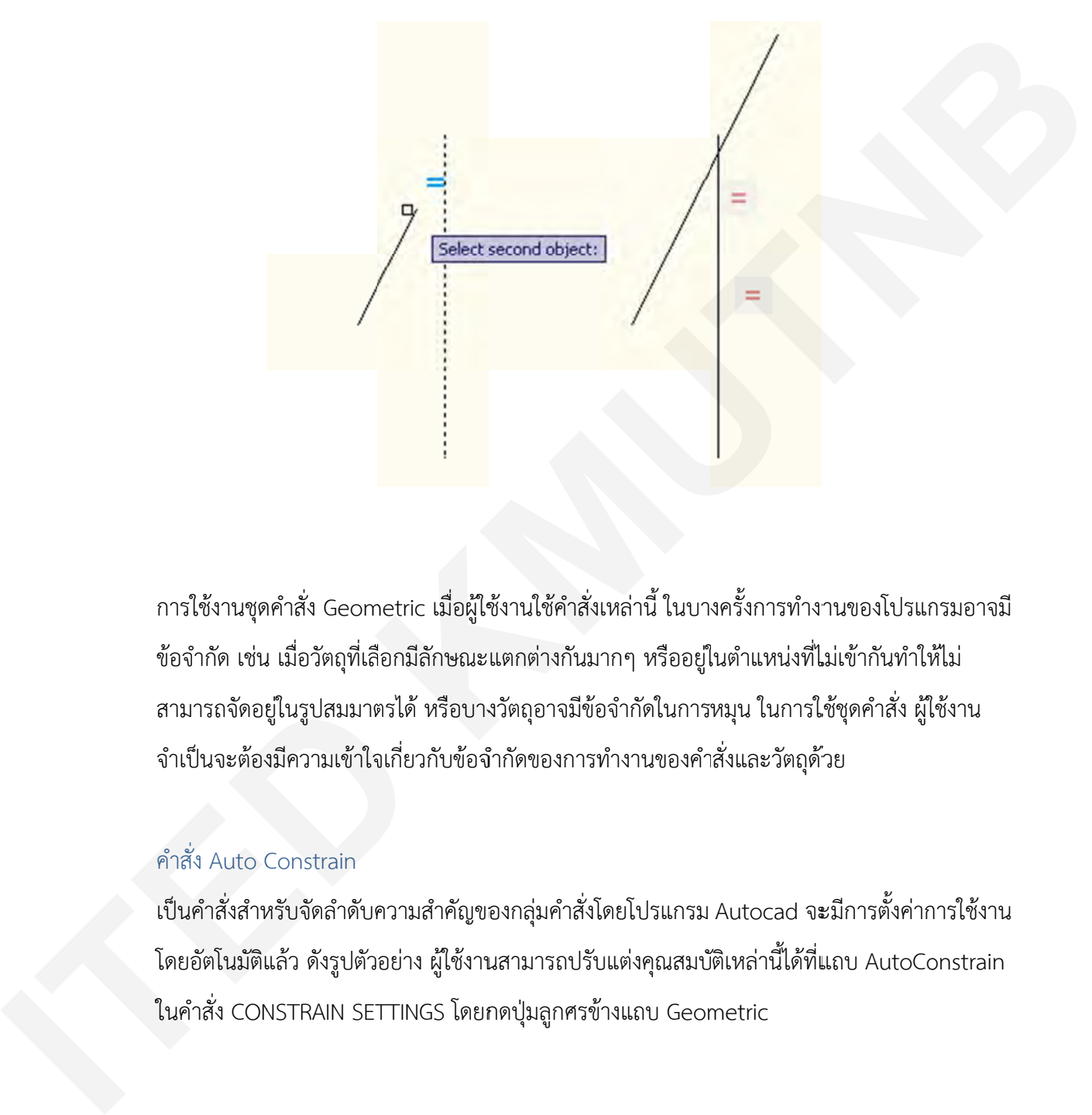

# คําสั่ง Equal (เท่ากับ) ทําใ ให้วัตถุมีความ มยาวเท่ากัน

การใช้งานชุดคำสั่ง Geometric เมื่อผู้ใช้งานใช้คำสั่งเหล่านี้ ในบางครั้งการทำงานของโปรแกรมอาจมี ข้อจำกัด เช่น เมื่อวัตถุที่เลือกมีลักษณะแตกต่างกันมากๆ หรืออยู่ในตำแหน่งที่ไม่เข้ากันทำให้ไม่ สามารถจัดอยู่ในรูปสมมาตรได้ หรือบางวัตถุอาจมีข้อจำกัดในการหมุน ในการใช้ชุดคำสั่ง ผู้ใช้งาน จำเป็นจะต้องมีความเข้าใจเกี่ยวกับข้อจำกัดของการทำงานของคำสั่งและวัตถุด้วย ื่ ื่ ี่ ั้

#### คําสั่ง Auto C Constrain

โดยอัตโนมัติแล้ว ดังรูปตัวอย่าง ผู้ใช้งานสามารถปรับแต่งคุณสมบัติเหล่านี้ได้ที่แถบ AutoConstrain ์ ในคำสั่ง CONSTRAIN SETTINGS โดยกดปุ่มลูกศรข้างแถบ Geometric เป็นคำสั่งสำหรับจัดลำดับความสำคัญของกลุ่มคำสั่งโดยโปรแกรม Autocad จะมีการตั้งค่าการใช้งาน ั่ ั้

ผู้จัดทำ : นายวัชรชัย สุขสามัคคี งานออกแบบและพัฒนาสื่อสาขาคอมพิวเตอร์ กลุ่มงานสื่อการเรียนการสอน หน้า 7/8 ื่

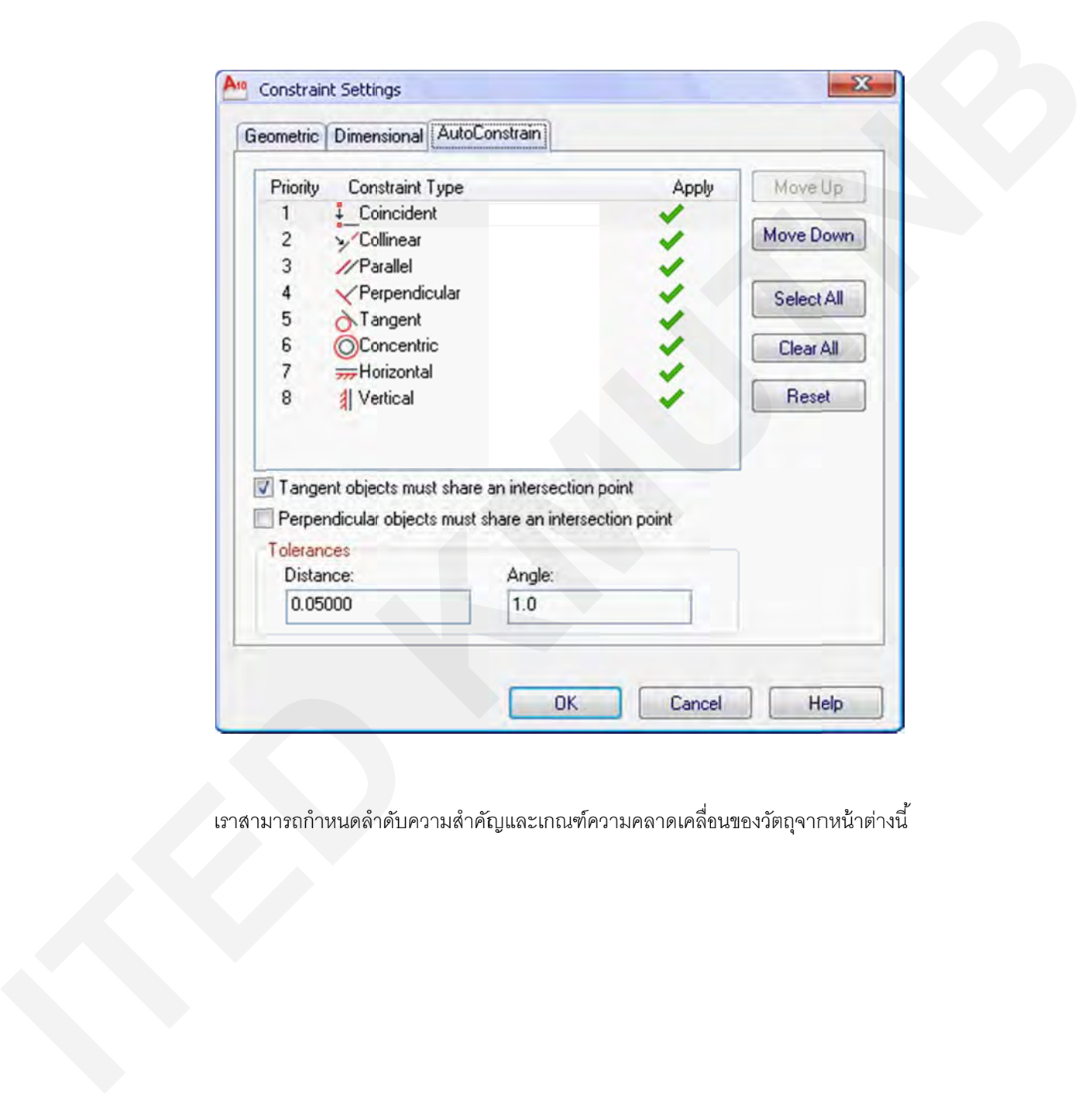

เราสามารถกำหนดลำดับความสำคัญและเกณฑ์ความคลาดเคลื่อนของวัตถุจากหน้าต่างนี้ ื่